## **プラグインリファレンス**

# C CUBASE Al 13

. . .

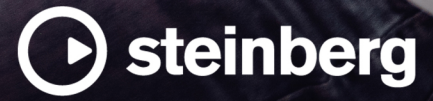

Steinberg マニュアル制作チーム: Cristina Bachmann, Martina Becker, Heiko Bischoff, Lillie Harris, Christina Kaboth, Dennis Martinez, Insa Mingers, Matthias Obrecht, Sabine Pfeifer

翻訳: Ability InterBusiness Solutions (AIBS), Moon Chen, Jérémie Dal Santo, Rosa Freitag, GiEmme Solutions, Josep Llodra Grimalt, Vadim Kupriianov, Roland Münchow, Boris Rogowski, Sergey Tamarovsky

このマニュアルは、目の不自由な方や視力の弱い方へのアクセシビリティに配慮しています。このマニュアルは複雑かつ 多くの図が使用されているため、図の説明は省略されていることをご了承ください。

本書の記載事項は、Steinberg Media Technologies GmbH 社によって予告なしに変更されることがあり、同社は記載内 容に対する責任を負いません。本書に掲載されている画面は、すべて操作説明のためのもので、実際の画面と異なる場合 があります。本書で取扱われているソフトウェアは、ライセンス契約に基づいて供与されるもので、ソフトウェアの複製 は、ライセンス契約の範囲内でのみ許可されます(バックアップコピー)。Steinberg Media Technologies GmbH 社の書面 による承諾がない限り、目的や形式の如何にかかわらず、本書のいかなる部分も記録、複製、翻訳することは禁じられて います。本製品のライセンス所有者は、個人利用目的に限り、本書を 1 部複製することができます。

本書に記載されている製品名および会社名は、すべて各社の商標、および登録商標です。詳しくは、www.steinberg.net/ trademarks をご覧ください。

© Steinberg Media Technologies GmbH, 2023.

All rights reserved.

Cubase AI\_13.0.10\_ja-JP\_2023-11-02

# **目次**

- **VST オーディオエフェクトプラグイン**
- Delay
- Distortion
- Dynamics<br>15 EQ
- EQ
- Filter
- Modulation<br>31 Pitch Shift
- Pitch Shift
- Reverb
- Spatial + Panner Tools
- Vocals
- **索 引**

<span id="page-3-0"></span>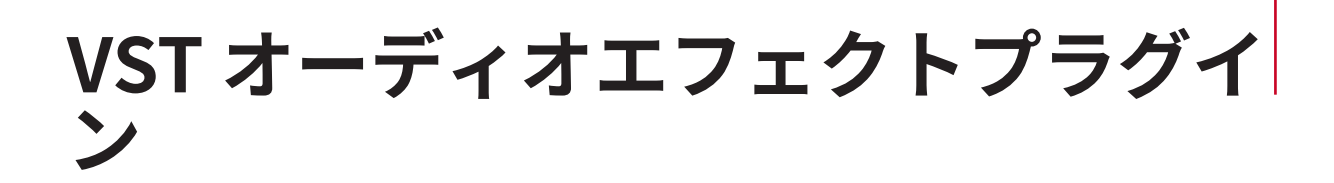

この章では、付属の VST オーディオエフェクトと、そのパラメーターについて説明します。オーディ オエフェクトの適用方法や管理方法などの詳細については、『オペレーションマニュアル』を参照して ください。

プラグインはカテゴリー別に分類されています。

### **Delay**

### **MonoDelay**

モノラルディレイエフェクトです。ディレイラインは、テンポベースのディレイタイム、または自由に ディレイタイムを設定して使用できます。

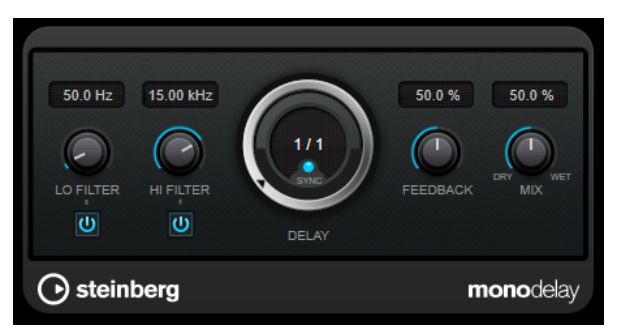

### **Lo Filter**

エフェクト信号のフィードバックループに影響し、低域をフィルタリングできます。コント ロールの下のボタンでオン/オフを切り替えます。

#### **Hi Filter**

エフェクト信号のフィードバックループに影響し、高域をフィルタリングできます。コント ロールの下のボタンでオン/オフを切り替えます。

#### **Delay**

ミリ秒単位でディレイタイムを設定します。

### **Sync**

テンポ同期のオン/オフを切り替えます。

### **Feedback**

ディレイ入力に戻す信号の量を設定します。設定値が高いほど、繰り返しの数が多くなりま す。

**Mix**

ドライ信号とウェット信号のレベルバランスを設定します。このエフェクトを Send エフェ クトとして使用する場合、センドレベルでドライ音とエフェクト音のバランスを調節できる ため、このパラメーター値は最大値に設定します。

### <span id="page-4-0"></span>**Distortion**

### **AmpSimulator**

**AmpSimulator** はモノラルのディストーションエフェクトです。さまざまなギターアンプとスピーカ ーキャビネットの組み合わせをエミュレートしています。幅広い種類のアンプとキャビネットが用意 されています。

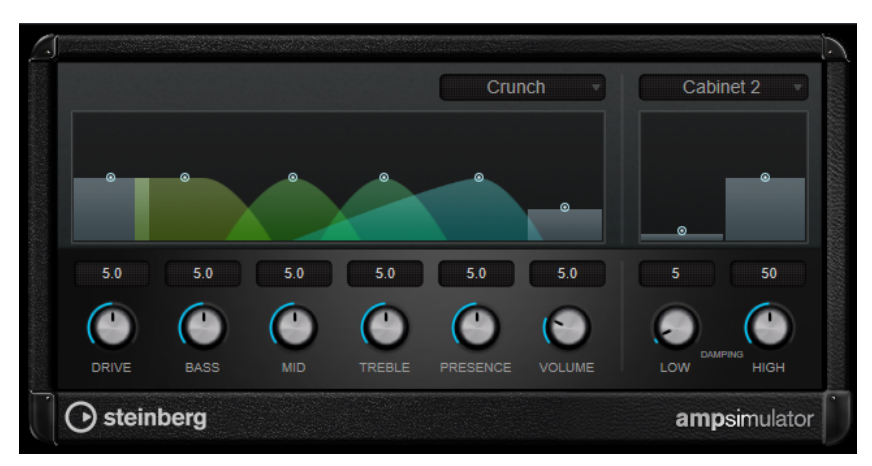

### **Select Amplifier Model**

このポップアップメニューからアンプモデルを選択できます。**「No Amp」**を選択するとこの セクションをバイパスできます。

### **Drive**

アンプのオーバードライブのかかり具合をコントロールします。

### **Bass**

低域のトーンコントロールです。

### **Mid**

中域のトーンコントロールです。

### **Treble**

高域のトーンコントロールです。

### **Presence**

高域を増幅したり、マイルドにしたりするコントロールです。

### **Volume**

全体の出力レベルのコントロールです。

### **Select Cabinet Model**

このポップアップメニューからスピーカーキャビネットモデルを選択できます。**「No Speaker」**を選択するとこのセクションをバイパスできます。

### **Damping Low/High**

選択したスピーカーキャビネットのサウンドシェイプを決めるトーンコントロールです。

### **BitCrusher**

ローファイサウンドを作りたいときは **BitCrusher** をお試しください。入力したオーディオ信号がビ ットリダクションによって壊され、切りつめられ、ノイジーで歪んだサウンドになります。たとえば、 24 bit のオーディオ信号を 4 bit や 8 bit のサウンドのようにしたり、元の音と聴き分けがつかない音に することもできます。

<span id="page-5-0"></span>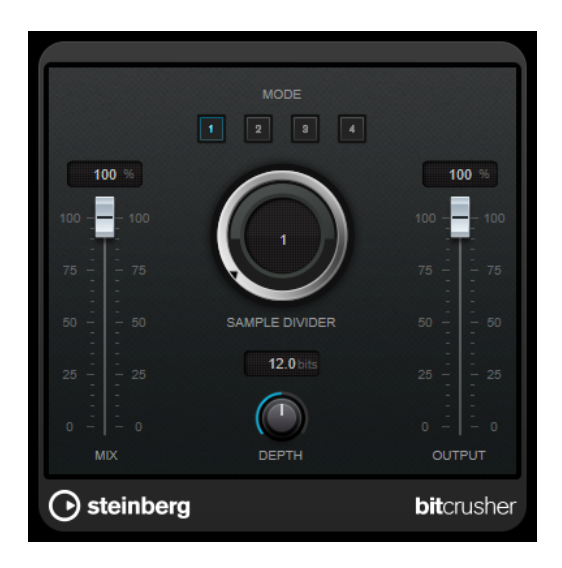

### **Mode**

4 つの操作モードから 1 つを選択します。それぞれのモードで異なったサウンドになりま す。モードの**「I」**、**「III」**は過激かつノイジーで、**「II」**と**「IV」**は控えめな効果になります。

### **Mix**

ドライ信号とウェット信号のレベルのバランスを設定します。

### **Sample Divider**

オーディオサンプルがどの程度破壊されるかを設定します。最大値に設定すると、オリジナ ルのオーディオ信号の情報はほとんど形を失い、認識不可能なノイズに変化します。

### **Depth (0~24 ビット)**

ビット解像度を設定します。24 にすると最も高音質で、値を下げていくとノイジーになりま す。

### **Output**

出力レベルを設定します。

### **DaTube**

**DaTube** は、真空管アンプ特有の温かみとリッチなサウンドを再現します。

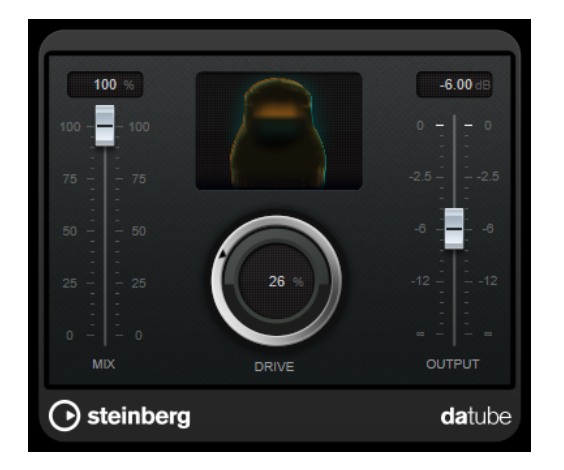

#### **Mix**

ドライ信号とウェット信号のレベルのバランスを設定します。

### <span id="page-6-0"></span>**Drive**

アンプのプリゲインを設定します。大きい値に設定すると、ディストーションに近いオーバ ードライブサウンドが得られます。

### **Output**

出力レベルを設定します。

### **Distortion**

**Distortion** は入力されたサウンドに歪みを加えます。

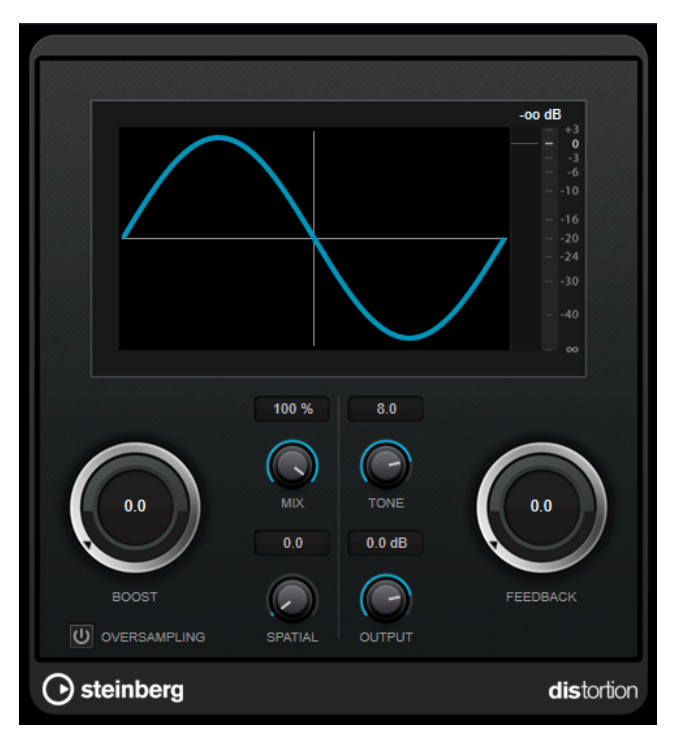

#### **Boost**

ディストーションの量を増やします。

### **Oversampling**

オーバーサンプリングのオン/オフを切り替えます。オーバーサンプリングでは、ディストー ションが強くかかった場合に発生するノイズが低減されます。

### 補足

このパラメーターをオンにすると、エフェクトの処理の CPU 負荷が高くなります。

#### **Mix**

ドライ信号とウェット信号のレベルのバランスを設定します。

#### **Tone**

出力信号の音の特性を変更します。

#### **Feedback**

出力信号の一部をエフェクト入力にフィードバックします。値が大きいほどディストーショ ンエフェクトが強くなります。

### **Spatial**

左右のチャンネルのディストーション特性を変え、ステレオエフェクトを作り出します。

### **Output**

出力レベルを設定します。

### <span id="page-7-0"></span>**Grungelizer**

**Grungelizer** は、録音したデータにノイズや静電気を追加し、電波の状態が悪い場所でラジオを聴いて いるような感じ、または擦り切れたレコードを聴いているような感じを演出します。

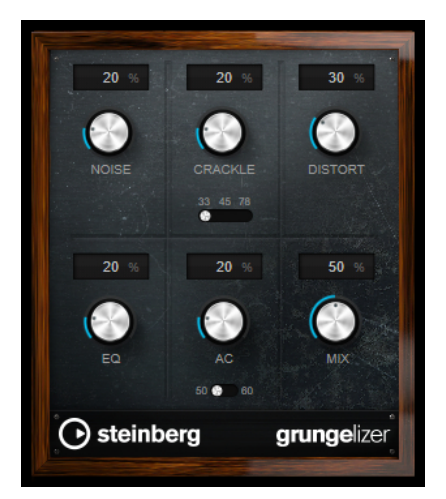

### **Noise**

追加する静電気ノイズの量を設定します。

### **Crackle**

クラックルノイズを追加して古いビニールレコードのサウンドを作り出します。スピードス イッチを使って仮想レコードの回転数を RPM (Revolutions Per Minute) で設定できます。

### **Distort**

ディストーションを追加します。

### **EQ**

低域をカットし、空ろなローファイサウンドを作り出します。

### **AC**

電源の定期的な低いハムをエミュレートします。周波数スイッチを使って、電源の周波数 (50 または 60Hz) および電源のハムのピッチを設定します。

### **Mix**

エフェクト全体の量を設定します。

### <span id="page-8-0"></span>**Dynamics**

### **Limiter**

**Limiter** は、出力レベルを設定レベル以下に抑えて、後の工程でクリッピングが起きないようにするこ とを目的としています。

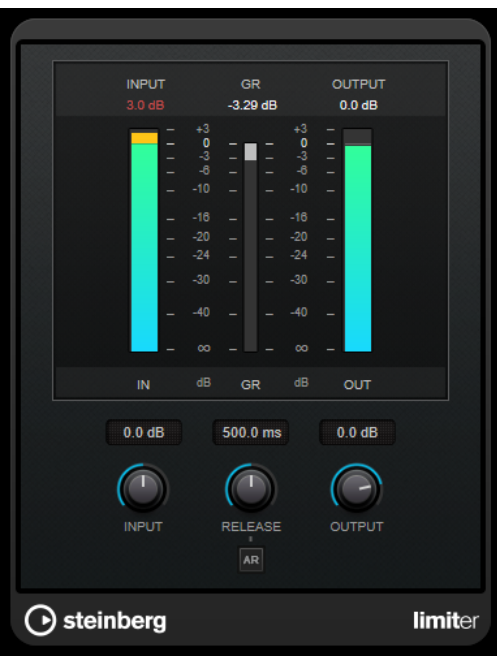

**Limiter** は、オーディオ素材に基づいて**「Release」**パラメーターを自動的に調整し、最適化できます。あ るいは、このパラメーターを手動で設定することもできます。**Limiter** には、入力、出力、および制限 の量を個々に設定するためのメーターがあります (中央の各メーター)。

### **Input (-24 ~ 24dB)**

入力ゲインを設定します。

### **Release (0.1 ~ 1000 ミリ秒または「Auto」モード)**

ゲインが元のレベルに戻るまでにかかる時間を設定します。**「Auto Release」**をオンにする と、プラグインによってオーディオ素材に最適なリリース設定が検出されます。

### **Output**

最大出力レベルを設定します。

### <span id="page-9-0"></span>**MidiGate**

MidiGate プラグインは、オーディオ信号をゲートにかけます。ゲートは MIDI ノートによってトリガー されます。

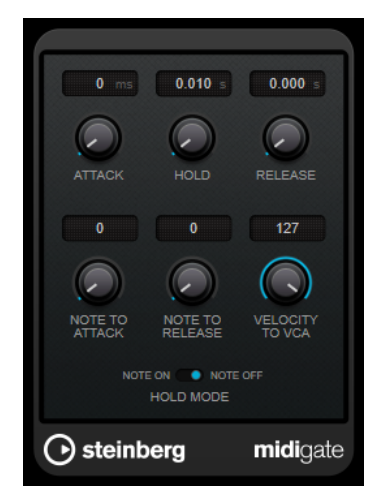

通常、ゲートの役割は、設定したスレッショルドより下のオーディオ信号を消すことにあります。信号 が設定レベルを上回ると、ゲートが開いて信号を通過させます。設定レベルを下回る信号は無音になり ます。ただし、**MidiGate** はスレッショルドレベルによってトリガーされるのではなく、MIDI ノートに よってトリガーされます。つまり、ゲート効果が機能するにはオーディオと MIDI データが必要になり ます。

### **Attack (0 ~ 500 ミリ秒)**

ゲートが有効になったあと、ゲートを開くまでの時間を設定します。

### **Hold**

ノートオン/オフメッセージを受けてからゲートが開き続ける長さを設定します。**「Hold Mode」**の設定が反映されます。

### **Release (0 ~ 3000 ミリ秒)**

**「Hold」**の設定時間が経過したあと、ゲートが閉じるまでにかかる時間を設定します。

### **Note To Attack**

この設定は、MIDI ノートのベロシティーがどれ位アタックタイムに作用するかを決定しま す。この値を高くするほど、ベロシティーの高いノートでのアタックタイムが長くなりま す。低い値を設定すると、ベロシティーの高いノートでのアタックタイムが短くなりま す。このパラメーターを使わない場合、0 にします。

### **Note To Release**

この設定は、MIDI ノートのベロシティーがどれ位リリースタイムに作用するかを決定しま す。高い値にするとリリースタイムが増大します。このパラメーターを使わない場合、0 に します。

### **Velocity To VCA**

MIDI ノートのベロシティーが出力されるボリュームにどれ位作用するかを設定します。数 値**「127」**の場合、ボリュームはベロシティーによって完全にコントロールされ、数値**「0」** の場合、ベロシティーはボリュームに影響を与えません。

### **Hold Mode**

**「ホールドモード」**を設定します。

⚫ **「Note On」**に設定すると、ゲートをトリガーする MIDI ノートの長さにかかわらず、 **「Hold」**と**「Release」**で設定された時間だけゲートが開き続けます。

⚫ **「Note Off」**モードでは、MIDI ノートが発音されている間ゲートが開き続けます。ノー トオフ信号を受信すると**「Hold」**パラメーターと**「Release」**パラメーターが適用され ます。

### **MidiGate の設定**

オーディオに **MidiGate** を使用するには、オーディオトラックと MIDI トラックが必要です。

手順

- **1. MidiGate** を適用するオーディオトラックを選択します。
	- 録音されたオーディオ素材でも、オーディオトラックからのリアルタイムオーディオ素材でもかま いません。
- **2.** オーディオトラックの Insert エフェクトで**「MidiGate」**を選択します。
- **3. MidiGate** エフェクトをかける MIDI トラックを選択します。 接続されている MIDI キーボードでノートを発音しても、録音された MIDI ノートを使用してもかま いません。
- **4.** MIDI トラックの**「アウトプットのルーティング (Output Routing)」**ポップアップメニューで **「MidiGate」**を選択します。

### **MidiGate の適用**

前提条件

プラグインを正しく設定します。

**MidiGate** をどのように適用するかは、MIDI をリアルタイムで演奏するのか、録音した MIDI を使用す るのかによって異なります。ここでは、録音されたオーディオを使い、リアルタイムで MIDI を演奏す ることにします。

#### 手順

- **1.** リアルタイム MIDI を使用してプラグインをトリガーする場合は、MIDI トラックが選択されている ことを確認してください。
- **2.** 再生を開始します。
- **3.** リアルタイム MIDI を使用する場合は、キーボードで 2、3 音、発音します。

結果 MIDI ノートがゲートをトリガーし、オーディオ信号にゲートがかかります。

関連リンク MidiGate の設定 (11 ページ)

### <span id="page-11-0"></span>**VSTDynamics**

**VSTDynamics** は高度なダイナミクスプラグインです。3 種類のエフェクト (**Gate**、**Compressor**、 **Limiter**) を組み合わせており、さまざまなダイナミクス処理機能を備えています。

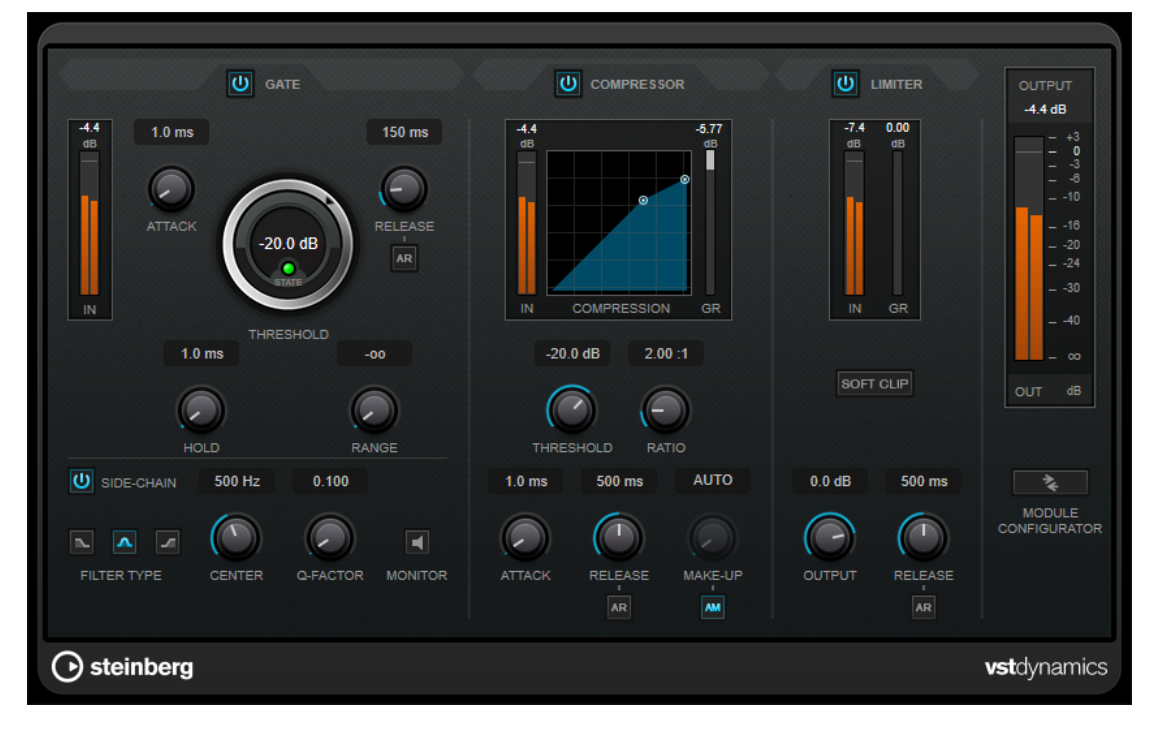

ウィンドウは 3 つのセクションに分かれており、各エフェクト用のコントロールとメーターが表示され ます。**「Gate」**、**「Compressor」**、**「Limiter」**の各ボタンを使用して個々のエフェクトをオンにしま す。**「Module Configurator」**ボタンを使用して、3 種類のルーティングオプションを選択できます。

### **Gate**

ゲート (またはノイズゲート) は、設定したスレッショルドより低いオーディオ信号を無音化するダイナ ミクス処理を行ないます。信号レベルが設定したスレッショルドを超えるとすぐに、ゲートが開いて信 号を通過させます。ゲートが有効になる入力ソースとして、内部サイドチェーン信号を使用してフィル タリングすることもできます。

使用可能なパラメーターは以下のとおりです。

### **入力メーター**

入力信号のレベルが表示されます。

### **Attack (0.1 ~ 100 ミリ秒)**

設定したスレッショルドを超えた信号に対してコンプレッサーが反応する速さを決定しま す。アタックタイムが長いと、信号の最初の部分で、処理されずに通過する信号の量が多く なります。

### **Threshold**

ゲートが有効になるレベルを設定します。設定したスレッショルドを超えた信号レベルに対 してはゲートが開き、設定したスレッショルドより低い信号レベルに対してはゲートが閉じ ます。

### **State LED**

ゲートが開いているか (LED が緑色に点灯)、閉じているか (LED が赤色に点灯)、またはその 中間か (LED が黄色に点灯) を示します。

### **Release (10 ~ 1000 ミリ秒または「Auto」モード)**

**「Hold」**の設定時間が経過したあと、ゲートが閉じるまでにかかる時間を設定します。**「Auto Release」**をオンにすると、プラグインによってオーディオ素材に最適なリリース設定が検 出されます。

#### **Hold (0 ~ 2000 ミリ秒)**

信号がスレッショルドレベルより低くなったあと、ゲートを開いたままにしておく時間を決 定します。

#### **Range**

ゲートが閉じるときの減衰を調節します。**「Range」**をマイナスの無限大 に設定すると、 ゲートが完全に閉じます。この値が高いほど、通過する信号のレベルが高くなります。

#### **Side-Chain**

内部のサイドチェーンフィルターを有効にします。有効にすると、設定したフィルターパラ メーターに従って入力信号の波形を操作できます。内部サイドチェーンは、Gate の動作をカ スタマイズするのに役立ちます。

#### **Filter Type (Low-Pass/Band-Pass/High-Pass)**

**「Side-Chain」**がオンになっている場合、これらのボタンを使用して、フィルタータイプを ローパス、バンドパス、またはハイパスに設定できます。

### **Center**

**「Side-Chain」**をオンにした場合に、フィルターの中心周波数を設定します。

### **Q-Factor**

**「Side-Chain」**をオンにした場合に、フィルターの幅またはレゾナンスを設定します。

### **Monitor**

フィルタリングした信号をモニタリングできます。

### **Compressor**

**Compressor** は、オーディオのダイナミックレンジを圧縮し、音量の小さい音を大きくしたり、音量 の大きい音を小さくしたり、その両方を行なったりします。設定に基づいた形のコンプレッサーカーブ が個別にグラフィック表示されます。

### **入力メーター**

入力信号のレベルが表示されます。

**グラフィック表示**

**「Threshold」**と**「Ratio」**の設定が視覚的に表示され、ハンドルをドラッグしてそれらを調 節できます。

### **ゲインリダクションメーター**

ゲインの減衰量が表示されます。

#### **Threshold**

コンプレッサーが効き始めるレベルを決定します。

### **Ratio**

設定したスレッショルドを超える信号に対するゲインの減衰量を設定します。たとえば、レ シオ 3:1 とは、入力レベルが 3dB 上がるごとに出力レベルが 1dB 上がることを意味します。

#### **Make-Up (0 ~ 24 dB または「Auto」モード)**

圧縮による出力ゲインのロスを補正します。**「Auto Make-Up Gain」**をオンにすると、出力 でゲインのロスが自動的に調整されます。

### **Attack (0.1 ~ 100 ミリ秒)**

設定したスレッショルドを超えた信号に対してコンプレッサーが反応する速さを決定しま す。アタックタイムが長いと、信号の最初の部分 (アタック) で、処理されずに通過する信号 の量が多くなります。

#### **Release (10 ~ 1000 ミリ秒または「Auto」モード)**

信号がスレッショルドより下がった場合に、ゲインが元のレベルに戻るまでにかかる時間を 設定します。**「Auto Release」**をオンにすると、プラグインによってオーディオ素材に最適 なリリース設定が検出されます。

### **Limiter**

リミッターは、出力レベルを設定したスレッショルド以下に抑えて、チェーン内のあとのエフェクトに クリッピングが起きないようにすることを目的としています。通常、一般的なリミッターでは、出力レ ベルが設定したスレッショルドレベルを超えるのを防ぐために、アタックパラメーターとリリースパラ メーターを正確に設定する必要があります。**Limiter** はこれらのパラメーターを、オーディオ素材に基 づいて自動的に調整して最適化します。

#### **入力メーター**

入力信号のレベルが表示されます。

**ゲインリダクションメーター**

ゲインの減衰量が表示されます。

### **Soft Clip**

このボタンをオンにすると、信号レベルが -6dB を超えた場合に信号が制限されます。同時 に、真空管アンプを使用したような暖かいサウンド特性をオーディオ素材に加えます。

### **Output**

最大出力レベルを設定します。

### **Release (10 ~ 1000 ミリ秒または「Auto」モード)**

ゲインが元のレベルに戻るまでにかかる時間を設定します。**「Auto Release」**をオンにする と、プラグインによってオーディオ素材に最適なリリース設定が検出されます。

### **「Output」セクション**

### **出力メーター**

出力信号のレベルが表示されます。

#### **Module Configurator**

3 つのエフェクトの信号の流れを変更します。エフェクトの順序を変更すると処理結果が変 化し、利用できるルーティング構成により、結果を比較して特定の状況で最適な順序を素早 く判断できます。**「Module Configurator」**をクリックすると、ルーティング構成が次のよ うに切り替わります。

- ⚫ G-C-L (「Gate」 「Compressor」 「Limiter」)
- ⚫ C-L-G (「Compressor」 「Limiter」 「Gate」)
- ⚫ C-G-L (「Compressor」 「Gate」 「Limiter」)

### <span id="page-14-0"></span>**EQ**

### **DJ-EQ**

**DJ-EQ** は、標準的な DJ ミキサーに搭載されている EQ に似た、使いやすい 3 バンドパラメトリックイ コライザーです。このプラグインを使用すると、サウンドを素早く調節できます。

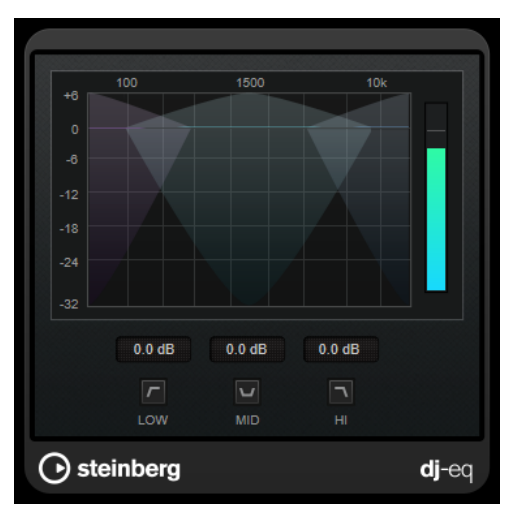

### **グラフィック表示**

ディスプレイ領域内をドラッグして、低域、中域、または高域で減衰/増幅する量を設定しま す。

- 低域、中域、高域のゲインを設定するには、対応するバンドのハンドルをドラッグしま す。
- ⚫ ゲインを微調整するには、 **[Shift]** を押したままドラッグします。
- ⚫ 値をゼロにするには、 **[Ctrl]/[command]** を押したままパラメーターをクリックしま す。

### **Low Frequency Gain/Mid Frequency Gain/High Frequency Gain**

低域、中域、および高域で減衰/増幅する量を設定します。

### **Cut Low Frequencies/Cut Mid Frequencies/Cut High Frequencies**

低域、中域、および高域をカットします。

### **出力メーター**

出力信号のレベルが表示されます。

### <span id="page-15-0"></span>**Filter**

### **DualFilter**

**DualFilter** は、特定の周波数帯域をフィルターで除去し、他の周波数帯域を通過させます。

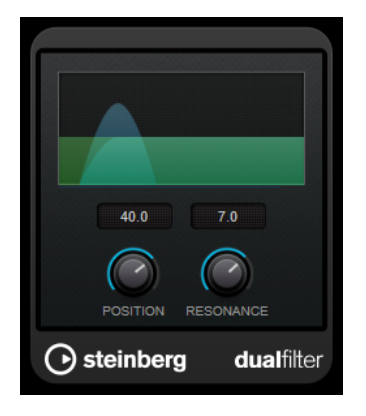

### **Position**

フィルターのカットオフ周波数を設定します。マイナスの値に設定した場合、**DualFilter** は ローパスフィルターとして動作します。プラスの値に設定した場合、**DualFilter** はハイパス フィルターとして動作します。

**StepFilter** は、パターンを設定できるマルチモードのフィルターで、リズミカルで鼓動のようなフィル

### **Resonance**

フィルターのサウンド特性を設定します。値を上げると音が共鳴します。

### **StepFilter**

ターを作り出すエフェクトです。また、MIDI を使って個別にパターンステップをトリガーできます。 Ė 16 STEPS ×

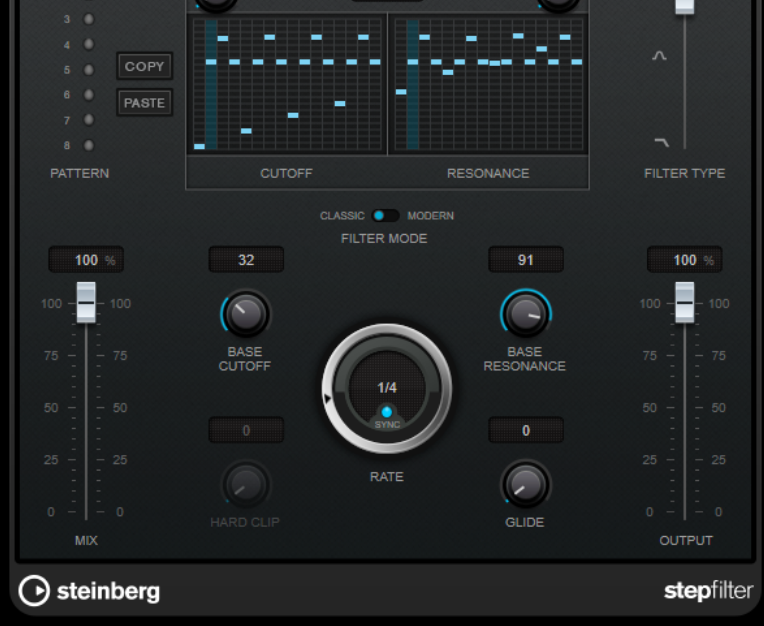

### **一般的な動作**

**StepFilter** のフィルターカットオフとレゾナンスの 2 つのパラメーターは、16 ステップのパターンを 作り出し、シーケンサーのテンポと同期します。

横軸、左から右へ 1~16 ステップが示されます。縦軸でフィルターカットオフ周波数、レゾナンスを設 定します。縦軸の高い位置にステップの値を入力すると、フィルターカットオフ周波数、またはフィル ターレゾナンスは比例して高くなります。

再生を開始して、カットオフやレゾナンスのパターン設定を編集すると、フィルターパターンが **StepFilter** の音源にどのように作用するかを聴くことができます。

**Sync** がオフの場合は、MIDI ノートを使用してパターンステップをトリガーできます。

### **ステップ設定**

- ⚫ ステップを入力するには、パターングリッドウィンドウをクリックします。
- ⚫ 個々のステップ入力は、縦軸を上下にドラッグするか、空のグリッドボックスを直接クリックして 行ないます。左右にクリック&ドラッグすると、連続したステップがポインターの位置で入力され ます。
- ⚫ ステップの値を変更するには、ステップを上下にドラッグします。
- ⚫ ディスプレイをクリックしてドラッグすると、カーブを描くことができます。

### **新しいパターンの選択**

- パターンはプロジェクトと共に保存され、カットオフやレゾナンスのパターンを最大8個、内部に 保存できます。カットオフとレゾナンスのパターンの両方が一緒に、8 個のパターンメモリーに保 存されます。
- ⚫ **Pattern** スロットを使用して新しいパターンを選択します。新しいパターンは、初期設定ではすべ て同じステップ値になっています。

### **StepFilter のパラメーター**

#### **Filter Type**

フィルタータイプを設定します。使用できるフィルタータイプは、ローパスフィルター、バ ンドパスフィルター、またはハイパスフィルターのいずれかです。

### **フィルターモード**

2 種類のフィルタータイプのどちらかを選択できます。**Classic** モードはこのプラグインの 前のバージョンと互換性があります。**Modern** モードは **Hard Clip** パラメーターが追加で 提供されています。

### **Mix**

ドライ信号とウェット信号のレベルのバランスを設定します。

### **Base Cutoff**

基本フィルターカットオフ周波数を設定します。**Cutoff** グリッドで設定した値は **Base Cutoff** の値と関連付けられています。

**「Cutoff」**グリッドの上の**「RND」**コントロールを使用すると、パターンの新しいサイクル ごとに、設定した**「Base Cutoff」**値からランダムなずれが適用されます。**「RND」**の値を高 くするほど、許容されるずれが大きくなります。

### **Base Resonance**

基本フィルターレゾナンスを設定します。**Resonance** グリッドで設定した値は **Base Resonance** の値と関連付けられています。

**「Resonance」**グリッドの上の**「RND」**コントロールを使用すると、パターンの新しいサイ クルごとに、設定した**「Base Resonance」**値からランダムなずれが適用されます。**「RND」** の値を高くするほど、許容されるずれが大きくなります。

#### 補足

**Base Resonance** の値を高く設定した場合、一定の周波数で歪んだ音になりますので、注意 してください。

#### **Rate**

**「Sync」**がオンの場合、**「Rate」**を使用してパターンの再生をホストアプリケーションのテ ンポに同期させるテンポのベースノート値を設定します (1/1 ~ 1/32 音符、3 連符、付点音 符)。

**「Sync」**がオフの場合、MIDI でパターンのステップを個別にトリガーできます。

### **Hard Clip**

信号に対して周波数の高いサウンド特性やディストーションをさらに加えます。このパラメ ーターは、**Modern** モードでのみ使用できます。

### **Glide**

パターンのステップの間にグライドを加え、値の移行をスムーズにします。

### **Output**

出力レベルを設定します。

```
関連リンク
StepFilter パターンのバリエーションの作成 (18 ページ)
MIDI を使用した StepFilter のコントロール (18 ページ)
```
### **StepFilter パターンのバリエーションの作成**

**StepFilter** のパターンを別のパターンスロットにコピーできます。これは StepFilter パターンのバリ エーションを作成するのに便利です。

手順

- **1.** コピーするパターンを選択します。
- **2. 「Copy」**ボタンをクリックします。
- **3.** 別のパターンスロットを選択します。
- **4. 「Paste」**ボタンをクリックします。

#### 結果

```
パターンが新しいスロットにコピーされます。このパターンを編集してバリエーションを作成できま
す。
```
### **MIDI を使用した StepFilter のコントロール**

**StepFilter** を使用すると、MIDI ノートでステップを個別にトリガーできます。

前提条件

- Insert プラグインに StepFilter を使用しているトラックの MIDI 入力にルーティングされた MIDI トラックをプロジェクトに追加しておきます。
- ⚫ **StepFilter** の **Sync** をオフにしておきます。

<span id="page-18-0"></span>手順

- **⚫** 以下のいずれかの操作を行ないます。
	- CO ノートを使用して、ステップの番号を1ずつ増やします。
	- C1~D#2のノートを使用して、1~16のステップを直接トリガーします。

### **ToneBooster**

**ToneBooster** は選択された周波数帯域のゲインを上げるフィルターです。プラグインチェーンの中で **AmpSimulator** の前にインサートすると特に有効です。音作りに多様性を与えます。

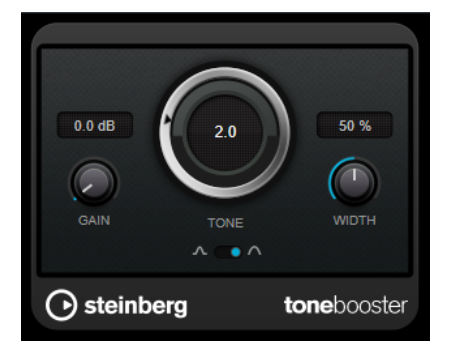

### **Gain**

選択された周波数範囲のゲインを調節します。最大 24dB まで設定できます。

### **Tone**

フィルターの中心周波数を設定します。

### **Width**

フィルターのレゾナンスを設定します。

**モードセレクター**

フィルターの操作モードの設定で**ピーク**モードか**バンド**モードかを選択します。

関連リンク [AmpSimulator](#page-4-0) (5 ページ)

### **WahWah**

**WahWah** は可変スロープ型のバンドパスフィルターです。MIDI を使って自動制御でき、有名なアナロ グペダルの効果を出せます。

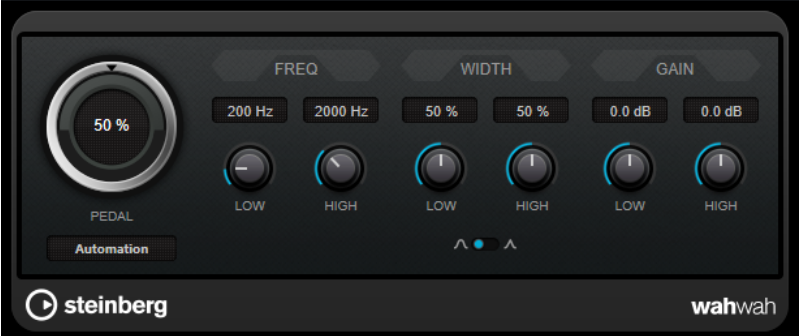

ペダルの**「Low」**と**「High」**の位置のそれぞれに、周波数、幅、ゲインを設定できます。ペダルの中 間点は 50 です。

### <span id="page-19-0"></span>**WahWah のパラメーター**

### **ペダル**

フィルター周波数の振り幅を設定します。

### **Pedal Control (MIDI)**

プラグインを制御する MIDI コントローラーを選択できます。MIDI をリアルタイム制御しな い場合は**「Automation」**に設定します。

### **Freq Low/Freq High**

ペダルのローとハイの位置に対応したフィルター周波数を設定します。

### **Width Low/Width High**

ペダルのローとハイの位置に対応したフィルターの幅 (レゾナンス) を設定します。

### **Gain Low/Gain High**

ペダルのローとハイの位置に対応したフィルターのゲインを設定します。

### **「Filter Slope」セレクター**

フィルタースロープ (傾き) の値を 6dB または 12dB から選択します。

### **MIDI コントロール**

MIDI 経由、リアルタイムで**「Pedal」**パラメーターをコントロールするには、MIDI 出力が **WahWah** に 接続されている必要があります。

**WahWah** を Insert エフェクトとして使用した場合 (オーディオトラック、あるいは FX チャンネルで)、 MIDI トラックの**「アウトプットのルーティング (Output Routing)」**ポップアップメニューにこの項目 が追加されます。

ポップアップメニューで**「WahWah」**を選択すると、MIDI は選択したトラックからプラグインに接続 されます。

### **Modulation**

### **AutoPan**

左右のステレオ位置をモジュレーションする複数のパラメーターを提供します。プリセットを使用す るか、個別にモジュレーション波形のカーブを作成できます。**AutoPan** では、左右のチャンネルのモ ジュレーションをリンクすることで、チョッピングエフェクトも実行できます。

### 補足

このプラグインのパンエフェクトは、ステレオトラックでのみ機能します。

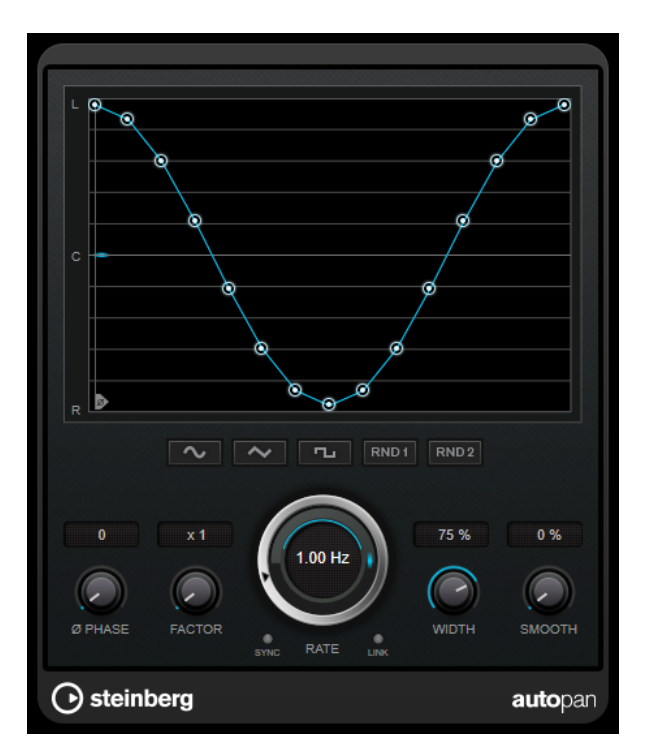

### **波形ディスプレイ**

モジュレーションの波形が表示され、手動で波形を調節できます。個別にカーブを描画する には、ノードをクリックしてマウスを動かします。直線を描画するには、 **[Shift]** を押しな がらノードをクリックしてマウスを動かします。

### **波形プリセットボタン**

モジュレーションの波形のプリセットを選択できます。

- ⚫ **「Sine」**では、なめらかなスイープ信号が生成されます。
- **「Triangle」**では、のこぎり波が生成されます。右端から左端までリニア移動し、戻り ます。
- **「Square」**では、右端に素早くジャンプしてから、左端にジャンプし、中央に戻ります。
- ⚫ **「Random One Shot」**では、ランダムなカーブが作成されます。このボタンを再度クリ ックすると、新しいランダムなカーブが作成されます。
- ⚫ **「Random Continuous」**では、各周期後に自動的にランダムなカーブが作成されます。

#### **Phase**

オフセットをカーブの起点に設定します。たとえば、複数の **AutoPan** プラグインが別々の トラックで使用されるような場合は、各トラックに異なるオフセットが設定され、サウンド 全体がより自然な音で生成されます。

### **Factor**

**「Sync」**がオンになっていると、選択した「Factor」で同期レートを乗算します。これによ り、非常に遅い動きをパノラマで作成できます。

#### **Rate**

オートパンの速度を設定し、パノラマ内での動きを表示します。**「Sync」**がオフになってい ると、速度は Hz (ヘルツ) で設定されます。**「Sync」**がオンになっていると、速度をテンポ値 で設定できます。

### **Sync**

テンポ同期のオン/オフを切り替えます。

#### <span id="page-21-0"></span>**Link**

このボタンがオンになっていると、左右のチャンネルが同時にモジュレーションされま す。この結果、オートパンニングのかわりに、チョッピングエフェクトが生成されます。 このモードでは、**「Width」**で、ボリュームモジュレーションの強さを設定します。

#### **Width**

ステレオパノラマの左右の端の偏差総量を設定します。**「Link」**がオンになっている場合、 ボリュームモジュレーションの強さを設定します。

#### **Smooth**

パノラマカーブの個々のステップ間の移行をなめらかにできます。

### **Chopper**

**Chopper** は、トレモロを作成するエフェクトです。パンエフェクトを追加することもできます。

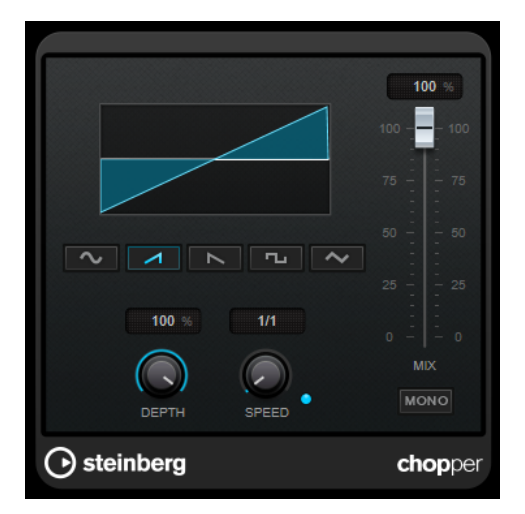

### **波形ボタン**

モジュレーションの波形を選択します。

### **Depth**

エフェクトの強さを設定します。ディスプレイをクリックしてドラッグすることによって調 節することもできます。

### **Sync**

テンポ同期のオン/オフを切り替えます。

### **Speed**

テンポ同期がオンの場合、ここでビブラートに同期させるテンポのベースノート値を設定し ます (1/1~1/32 音符、3 連符、付点音符)。

テンポ同期がオフの場合、トレモロのスピードは、**「Speed」**コントロールを使って自由に 設定できます。

#### **Mono**

オンにすると、**Chopper** がトレモロエフェクトとしてのみ機能します。オフにすると、左右 のチャンネルのモジュレーション波形の位相がシフトし、パンエフェクトが追加されます。

### **Mix**

ドライ信号とウェット信号のレベルバランスを設定します。このエフェクトを Send エフェ クトとして使用する場合、センドレベルでドライ音とエフェクト音のバランスを調節できる ため、このパラメーター値は最大値に設定します。

### <span id="page-22-0"></span>**Chorus**

Chorus プラグインは、1 段階のコーラスエフェクトです。取り込んだ音をわずかにディチューンして 元のサウンドに加えることで、音に奥行きや厚みを出します。

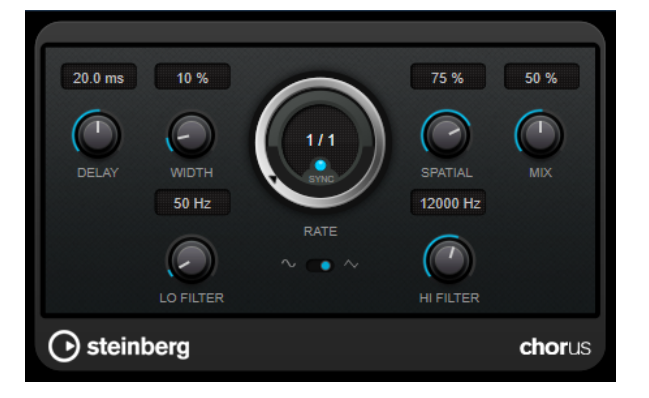

### **Delay**

初期ディレイタイムを調節します。モジュレーションスイープの周波数範囲に影響します。

### **Width**

コーラスエフェクトの深さを設定します。値が高いほど効果も大きくなります。

#### **Spatial**

エフェクトのステレオサウンドの広がりを設定します。時計回りに回すと、より広がりのあ るステレオエフェクトが得られます。

### **Mix**

ドライ信号とウェット信号のレベルバランスを設定します。このエフェクトを Send エフェ クトとして使用する場合、センドレベルでドライ音とエフェクト音のバランスを調節できる ため、このパラメーター値は最大値に設定します。

### **Rate**

**「Tempo Sync」**がオンの場合、**「Rate」**を使用してモジュレーションスイープをホストアプ リケーションのテンポに同期させるテンポのベースノート値を設定します (1/1 ~ 1/32 音 符、3 連符、付点音符)。

**「Tempo Sync」**がオフの場合、スイープレートは**「Rate」**ダイアルを使って自由に設定で きます。

### **Sync**

テンポ同期のオン/オフを切り替えます。

### **Waveform Shape**

モジュレーションの波形を選択し、コーラススイープの特性を変更できます。正弦波と三角 波を使用できます。

### **Lo Filter/Hi Filter**

エフェクト信号の低域と高域をフィルタリングできます。

### <span id="page-23-0"></span>**Flanger**

Flanger は、従来のフランジャーにステレオエンハンスメント機能を追加したものです。

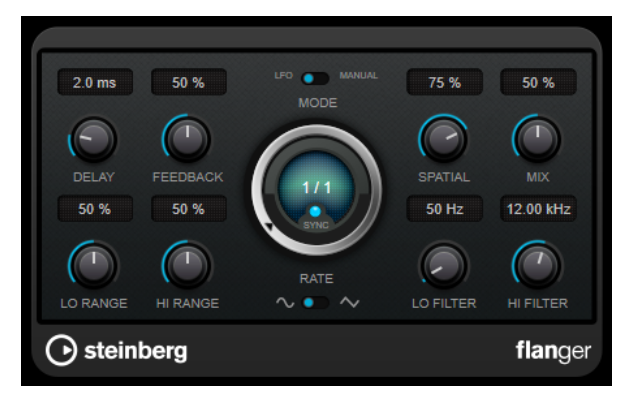

### **Delay**

初期ディレイタイムを調節します。モジュレーションスイープの周波数範囲に影響します。

### **Feedback**

フランジャーエフェクトの特性を決定します。設定値を高くすると、より金属的なスイープ サウンドになります。

### **Mode**

**「LFO」**モードと**「Manual」**モードを切り替えます。

**「LFO」** モードでは、スイープレートを指定するか、プロジェクトテンポに同期させること ができます。**「Manual」**モードの場合は、スイープレートを手動で変更できます。

### **Rate**

**「Tempo Sync」**がオンの場合、**「Rate」**を使用してフランジャースイープをホストアプリケ ーションのテンポに同期させるテンポのベースノート値を設定します (1/1 ~ 1/32 音符、3 連符、付点音符)。

**「Tempo Sync」**がオフの場合、スイープレートは**「Rate」**ダイアルを使って自由に設定で きます。

### **Sync**

テンポ同期のオン/オフを切り替えます。

### **Spatial**

エフェクトのステレオサウンドの広がりを設定します。時計回りに回すと、より広がりのあ るステレオエフェクトが得られます。

### **Mix**

ドライ信号とウェット信号のレベルバランスを設定します。このエフェクトを Send エフェ クトとして使用する場合、センドレベルでドライ音とエフェクト音のバランスを調節できる ため、このパラメーター値は最大値に設定します。

### **Lo Range/Hi Range**

フランジャースイープの周波数範囲を設定します。

### **Waveform Shape**

モジュレーションの波形を選択し、フランジャースイープの特性を変更します。正弦波と三 角波を使用できます。

### **Lo Filter/Hi Filter**

エフェクト信号の低域と高域をフィルタリングできます。

### <span id="page-24-0"></span>**Metalizer**

**Metalizer** は、オーディオ信号を可変周波数フィルターに通過させるものであり、テンポ同期やタイム モジュレーション、フィードバックコントロールの機能があります。

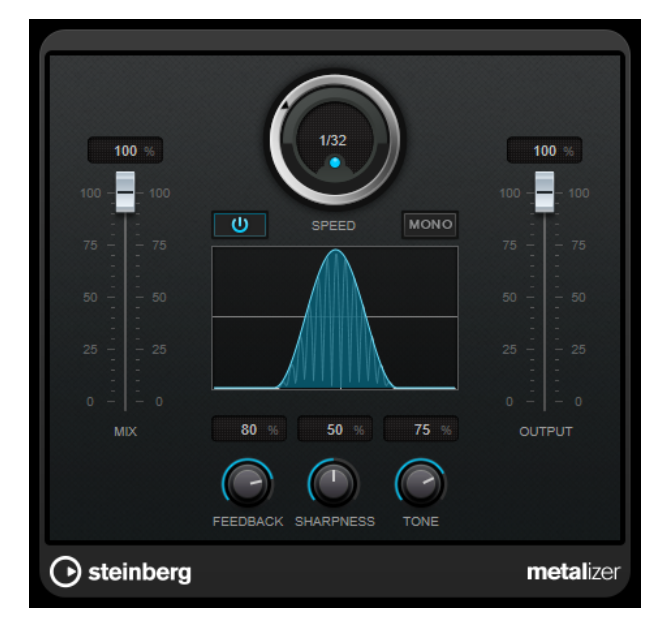

#### **Mix**

ドライ信号とウェット信号のレベルバランスを設定します。このエフェクトを Send エフェ クトとして使用する場合、センドレベルでドライ音とエフェクト音のバランスを調節できる ため、このパラメーター値は最大値に設定します。

### **オン/オフ**

フィルターモジュレーションのオン/オフを切り替えます。オフにすると、**Metalizer** は静止 的なフィルターとして機能します。

### **Speed**

テンポ同期がオンの場合、ここでホストアプリケーションのテンポに同期させるテンポのベ ースノート値を設定します (1/1 ~ 1/32 音符、3 連符、付点音符)。

テンポ同期がオフの場合、モジュレーションスピードは**「Speed」**コントロールを使って自 由に設定できます。

### **Sync**

テンポ同期のオン/オフを切り替えます。

### **Mono**

出力をモノラルに切り替えます。

### **Feedback**

メタルエフェクトの特性を設定します。設定値を高くすると、より金属的なサウンドになり ます。

### **Sharpness**

フィルターエフェクトの性質を設定します。値を高く設定すると、エフェクトが適用される 周波数帯が狭くなり、よりシャープではっきりとしたエフェクト効果が得られます。

### **Tone**

フィードバック周波数を設定します。**Feedback** を高い値に設定するほど、より顕著な効果 が得られます。

### **Output**

出力レベルを設定します。

### <span id="page-25-0"></span>**Phaser**

**Phaser** は、有名な「シュー」というフェイザー効果を作り出すエフェクトです。ステレオエンハンス メント機能が追加されています。

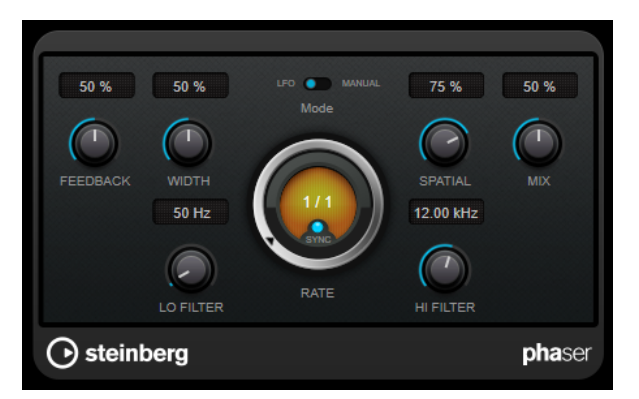

### **Feedback**

フェイザーエフェクトの特性を設定します。値が高いほど効果も大きくなります。

### **Width**

Hi と Lo のモジュレーションエフェクトの強さを設定します。

### **Mode**

**「LFO」**モードと**「Manual」**モードを切り替えます。

**「LFO」** モードでは、スイープレートを指定するか、プロジェクトテンポに同期させること ができます。**「Manual」**モードの場合は、スイープレートを手動で変更できます。

### **Rate**

**「Tempo Sync」**がオンの場合、**「Rate」**を使ってフェイザースイープに同期させるテンポの ベースノート値を設定します (1/1 ~ 1/32 音符、3 連符、付点音符)。

**「Tempo Sync」**がオフの場合、スイープレートは**「Rate」**ダイアルを使って自由に設定で きます。

### **Sync**

テンポ同期のオン/オフを切り替えます。

### **Spatial**

マルチチャンネルオーディオを使用している場合、**「Spatial」**は各チャンネルのディレイモ ジュレーションにより 3 次元効果を生み出します。

### **Mix**

ドライ信号とウェット信号のレベルバランスを設定します。このエフェクトを Send エフェ クトとして使用する場合、センドレベルでドライ音とエフェクト音のバランスを調節できる ため、このパラメーター値は最大値に設定します。

### **Lo Filter/Hi Filter**

エフェクト信号の低域と高域をフィルタリングできます。

### <span id="page-26-0"></span>**RingModulator**

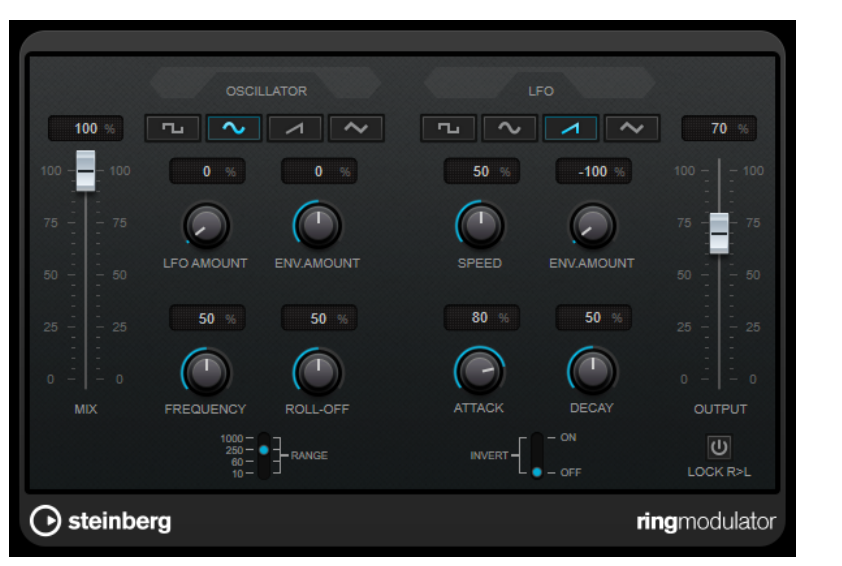

**RingModulator** は、複雑で鐘のように響くサウンドを作り出すことができます。

RingModulator は、2 つのオーディオ信号を掛け合わすことによって動作します。リングモジュレータ ーからは 2 つの信号の周波数の和と差により発生した周波数が追加されて出力されます。

**RingModulator** は、エフェクト効果を生み出すために、入力信号と掛け合わされるオシレーターを装 備しています。

### **Oscillator**

### **波形ボタン**

オシレーターの波形を、矩形波、サイン波、のこぎり波、三角波から選択します。

### **LFO Amount**

LFO がオシレーター周波数にどれだけ影響を与えるかを設定します。

### **Env.Amount**

入力信号によってトリガーされたエンベロープによってオシレーター周波数がどれだけ影響 を受けるか設定します。左側に設定すると、大きな入力信号はオシレーターのピッチを下げ、 反対に右側にすると、大きな入力信号はオシレーターのピッチを上げます。

### **Frequency**

選択した範囲内で、オシレーターの周波数を ±2 オクターブで設定します。

### **Roll-Off**

オシレーターの波形の高域を減衰し、全体のサウンドをソフトにします。豊かな倍音を持つ 波形 (矩形波やのこぎり波など) に使用すると効果的です。

### **Range**

オシレーターの周波数レンジを Hz で決定します。

### **LFO**

### **波形ボタン**

LFO の波形を、矩形波、サイン波、のこぎり波、三角波から選択します。

### **Speed**

LFO スピードを設定します。

#### <span id="page-27-0"></span>**Env.Amount**

エンベロープジェネレーター経由の入力信号のレベルが、LFO のスピードにどれだけ影響を 及ぼすか設定します。マイナスの値に設定すると、大きな入力信号により LFO のスピードが 遅くなり、反対にプラスの値に設定すると、大きな入力信号により LFO のスピードが速くな ります。

#### **Invert**

LFO のオシレーターの右チャンネルの波形を反転させ、モジュレーションにワイドなステレ オ効果を与えます。

### **エンベロープジェネレーター**

入力信号をどのようにエンベロープデータに変換するかを調整するパラメーターです。これにより、オ シレーターのピッチと LFO のスピードが影響を受けます。

#### **Attack**

入力信号のレベル上昇に応じて、エンベロープジェネレーターの出力レベルをどのくらい速 く持ち上げるかを設定します。

### **Decay**

入力信号のレベル下降に応じて、エンベロープジェネレーターの出力レベルをどのくらい速 く下げるかを設定します。

### **Lock R>L**

このボタンをオンにすると、左右の入力信号がマージされ、両方のチャンネルのオシレータ ーのエンベロープジェネレーターの出力レベルは同じになります。オフにすると、それぞれ のチャンネル独自にエンベロープジェネレーターを設定でき、これらは 2 チャンネルのオシ レーターそれぞれに作用します。

### **レベル設定**

#### **Mix**

ドライ信号とウェット信号のレベルのバランスを設定します。

### **Output**

出力レベルを設定します。

### **Tranceformer**

**Tranceformer** は、受信したオーディオに、内蔵の可変周波数オシレーターを用いてモジュレーション を適用し、新たなハーモニクスを作成するリングモジュレーターエフェクトです。第 2 オシレーターで 第 1 オシレーターの周波数を変調させることもできます。必要に応じ、プロジェクトテンポにも同期し ます。

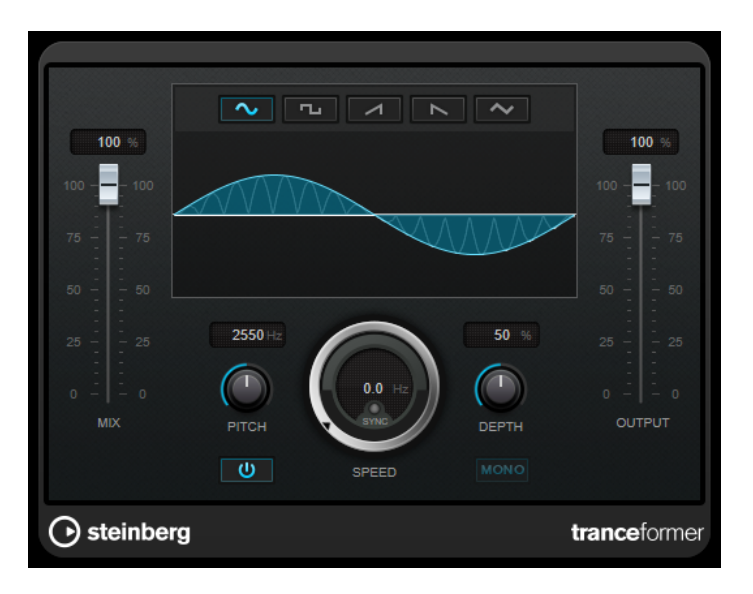

### **Mix**

ドライ信号とウェット信号のレベルのバランスを設定します。

#### **波形ボタン**

ピッチモジュレーションの波形を選択します。

### **波形ディスプレイ**

ディスプレイ領域内をドラッグして、**「Pitch」**および**「Depth」**パラメーターを同時に変更 できます。

### **Pitch**

モジュレーションオシレーターの周波数を設定します。

### **Activate/Deactivate Pitch Modulation**

ピッチパラメーターのモジュレーションのオン/オフを切り替えます。

### **Speed**

テンポ同期がオンの場合、ここでホストアプリケーションのテンポに同期させるテンポのベ ースノート値を設定します (1/1 ~ 1/32 音符、3 連符、付点音符)。

テンポ同期がオフの場合、モジュレーションスピードは**「Speed」**コントロールを使って自 由に設定できます。

### **Sync**

テンポ同期のオン/オフを切り替えます。

### **Depth**

ピッチモジュレーションの強さを設定します。

### **Mono**

出力をモノラルに切り替えます。

### **Output**

出力レベルを設定します。

### <span id="page-29-0"></span>**Tremolo**

**Tremolo** は、アンプモジュレーションエフェクトです。

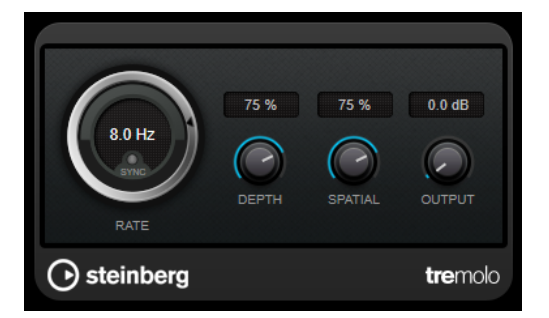

### **Rate**

**「Tempo Sync」**がオンの場合、**「Rate」**でビブラートに同期させるテンポのベースノート値 を指定します (1/1~1/32 音符、3 連符、付点音符)。

**「Tempo Sync」**がオフの場合、モジュレーションスピードは、**「Rate」**ダイアルを使って自 由に設定できます (テンポには同期しません)。

### **Sync**

テンポ同期のオン/オフを切り替えます。

### **Depth**

アンプモジュレーションの深さを設定します。

### **Spatial**

モジュレーションにステレオ効果を付加します。

### **Output**

出力レベルを設定します。

### **Vibrato**

**Vibrato** は、ピッチモジュレーションエフェクトです。

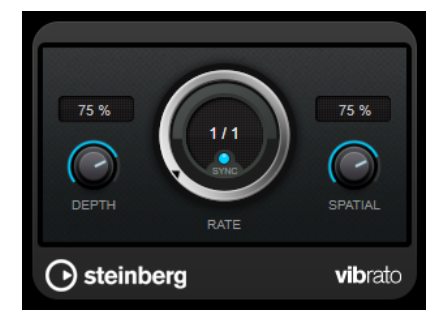

### **Depth**

ピッチモジュレーションの強さを設定します。

### **Rate**

**「Tempo Sync」**がオンの場合、**「Rate」**でビブラートに同期させるテンポのベースノート値 を指定します (1/1~1/32 音符、3 連符、付点音符)。

**「Tempo Sync」**がオフの場合、モジュレーションスピードは、**「Rate」**ダイアルを使って自 由に設定できます (テンポには同期しません)。

### **Sync**

テンポ同期のオン/オフを切り替えます。

### **Spatial**

モジュレーションにステレオ効果を付加します。

### <span id="page-30-0"></span>**Pitch Shift**

### **Octaver**

Octaver プラグインは、入力信号のピッチを 1 オクターブ下または 2 オクターブ下でなぞる 2 つの音声 を生成し、元の信号に加えることができます。**Octaver** は単音の信号で使用するのに適しています。

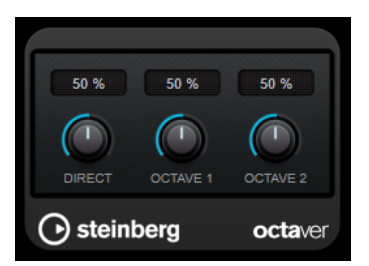

### **Direct**

ドライ信号とウェット信号のレベルバランスを設定します。値を 0 にすると、生成された移 調信号だけが聴こえます。この値を上げるほど、元の信号の聴こえる量が増えます。

### **Octave 1**

元のピッチの 1 オクターブ下に生成された信号のレベルを調節します。0 に設定すると音声 はミュートされます。

### **Octave 2**

元のピッチの 2 オクターブ下に生成された信号のレベルを調節します。0 に設定すると音声 はミュートされます。

### **Reverb**

### **RoomWorks SE**

**RoomWorks SE** は、**RoomWorks** プラグインの簡易版です。**RoomWorks SE** は、高品質の残響音を 作り出せますが、**RoomWorks** に比べて使用できるパラメーターが少なく、CPU パワーも必要としま せん。

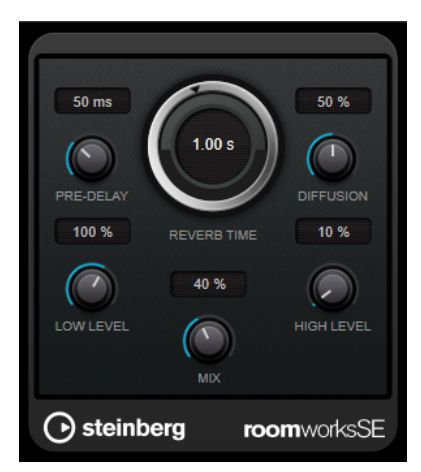

### <span id="page-31-0"></span>**Pre-Delay**

リバーブが効き始めるまでの時間を設定します。初期反射音が聴こえるまでの時間を長くす ると、広い空間をシミュレートできます。

#### **Reverb Time**

残響時間を秒単位で設定します。

#### **Diffusion**

後部残響音の特性をコントロールします。値を上げると拡散音が増え、なめらかなサウンド になります。値を下げるとサウンドがクリアになります。

### **Low Level**

低域のディケイタイムを調節します。通常の室内環境の残響では、中域よりも高域と低域の 方が早く消えます。レベルのパーセンテージを下げると、低域が消えるまでの時間が短くな ります。100% を超える値を設定すると、中域よりも低域が消えるまでの時間の方が長くな ります。

#### **High Level**

高域のディケイタイムを調節します。通常の室内環境の残響では、中域よりも高域と低域の 方が早く消えます。レベルのパーセンテージを下げると、高域が消えるまでの時間が短くな ります。100% を超える値を設定すると、中域よりも高域が消えるまでの時間の方が長くな ります。

#### **Mix**

ドライ信号とウェット信号のレベルバランスを設定します。**RoomWorks SE** を FX チャン ネルの Insert として使用する場合、この値を 100% に設定することをおすすめします。

### **Spatial + Panner**

### **MonoToStereo**

**MonoToStereo** は、モノラル信号を擬似ステレオ信号に変換します。このプラグインは、モノラルオ ーディオまたは等しいチャンネルを持つステレオオーディオに使用できます。

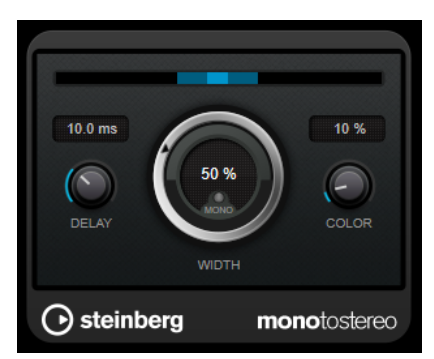

#### **Delay**

左右のチャンネルの時間差を増やし、ステレオエフェクトをさらに強くします。

### **Width**

サウンドをステレオに広げる際の左右の広がりまたは深さをコントロールします。時計回り に回すと左右の幅が広がります。

#### **Mono**

出力をモノラルに設定します。これにより、人工的なステレオイメージを作り出すときに不 適切なサウンドの加工が行なわれていないかをチェックできます。

#### **Color**

チャンネル間の信号差をさらに作り出し、ステレオエフェクトを強くします。

### <span id="page-32-0"></span>**Tools**

### **Tuner**

ギター用チューナーです。

インストゥルメントをチューニングするには、インストゥルメントをオーディオ入力に接続し、**Tuner**  を Insert エフェクトとして選択し、対応するトラックの**「モニタリング (Monitor)」**をオンにします。イ ンストゥルメントのチューニング中に出力をミュートするには、**「Mute」**をクリックします。

#### 補足

ピッチエフェクト系のコーラスやビブラートが使用されていないことを確認してください。

**Tuner** には、アナログビューとデジタルビューという 2 つの表示モードがあります。

⚫ アナログビューとデジタルビューを切り替えるには、**「Toggle between Analog View and Digital View」** ボタンをクリックします。

### **アナログビュー**

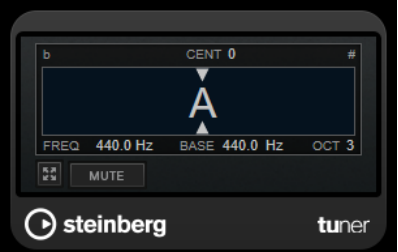

現在演奏されているピッチをノートとして示すグラフィック表示です。2 つの矢印が正しい値からの ピッチのずれを示します。ピッチのずれは画面上部にも表示されます。演奏されているノートのピッ チが低い場合、ピッチインジケーターが左側に配置されます。演奏されているノートが高い場合、ピッ チインジケーターが右側に配置されます。

### **Cent**

ピッチのずれが表示されます。マイナスの値はピッチが低いことを示します。プラスの値は ピッチが高いことを示します。

#### **Frequency**

演奏したノートの周波数が表示されます。

### **Base**

規準周波数 A のピッチが表示されます。デフォルト値は 440Hz です。**「Base」**は +/- 15Hz の 範囲で調節できます。

### **Octave**

演奏されたノートのオクターブが表示されます。

### **Mute**

出力信号をミュート/ミュート解除します。

### <span id="page-33-0"></span>**デジタルビュー**

このビューには**「Strobe」**と**「Classic」**という 2 つのチューナーモードがあります。

**「Strobe」**モードでは、色付きの動くストローブがピッチのずれを示します。演奏されているノートが 低い場合、ストローブが右から左に動きます。演奏されているノートが高い場合、ストローブが左から 右に動きます。ピッチのずれが大きいほどストローブが速く動きます。正しいピッチを演奏すると、ス トローブの動きが止まりグレーになります。

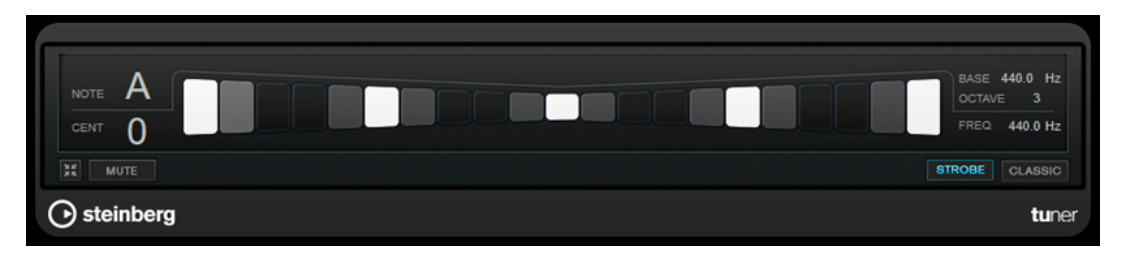

**「Classic」**モードでは、インジケーターがピッチのずれを示します。演奏されているノートが低い場 合、インジケーターが中央より左に配置されます。演奏されているノートが高い場合、インジケーター が中央より右に配置されます。正しいピッチを演奏すると、ピッチが中央に配置されてグレーになりま す。

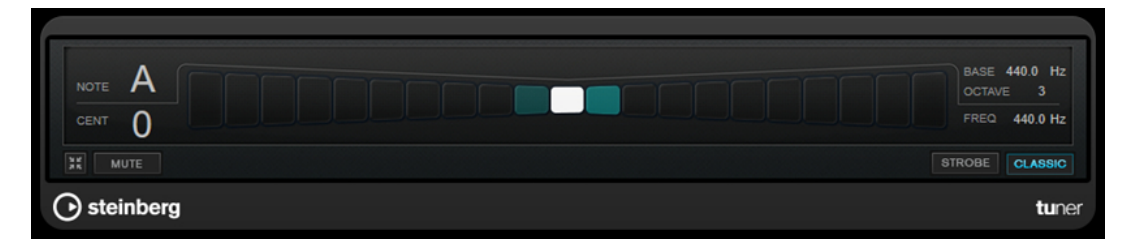

### **Note**

現在演奏されているピッチが表示されます。

### **Cent**

ピッチのずれが表示されます。マイナスの値はピッチが低いことを示します。プラスの値は ピッチが高いことを示します。

#### **Base**

規準周波数 A のピッチが表示されます。デフォルト値は 440Hz です。**「Base」**は +/- 15Hz の 範囲で調節できます。

#### **Octave**

演奏されたノートのオクターブが表示されます。

### **Frequency**

演奏したノートの周波数が表示されます。

### **Mute**

出力信号をミュート/ミュート解除します。

### **Strobe/Classic**

**「Strobe」**モードと**「Classic」**モードを切り替えます。

### **Vocals**

# <span id="page-34-0"></span>**索 引**

### **A**

AmpSimulator [5](#page-4-0) AutoPan [20](#page-19-0)

### **B**

BitCrusher [5](#page-4-0)

### **C**

Chopper [22](#page-21-0) Chopper エフェクト AutoPan [20](#page-19-0) Chopper [22](#page-21-0) Chorus [23](#page-22-0) Chorus エフェクト Chorus [23](#page-22-0)

### **D**

DaTube [6](#page-5-0) Distortion [7](#page-6-0) DJ-EQ [15](#page-14-0) DualFilter [16](#page-15-0)

### **F**

Flanger [24](#page-23-0)

### **G**

Grungelizer [8](#page-7-0)

### **L**

Limiter [9](#page-8-0)

### **M**

Metalizer [25](#page-24-0) MidiGate [10](#page-9-0) MonoDelay [4](#page-3-0) MonoToStereo [32](#page-31-0)

### **O**

Octaver [31](#page-30-0)

### **P**

Phaser [26](#page-25-0)

### **R**

RingModulator [27](#page-26-0) RoomWorks SE [31](#page-30-0)

### **S**

StepFilter [16](#page-15-0)

### **T**

ToneBooster [19](#page-18-0) Tranceformer [28](#page-27-0) Tremolo [30](#page-29-0) Tuner [33](#page-32-0)

### **V**

Vibrato [30](#page-29-0) VSTDynamics [12](#page-11-0)

### **W**

WahWah [19](#page-18-0)

### **あ**

アンプシミュレーション AmpSimulator [5](#page-4-0)

### **い**

イコライザー DJ-EQ [15](#page-14-0)

### **け**

ゲート VSTDynamics [12](#page-11-0)

### **こ**

コンプレッサー VSTDynamics [12](#page-11-0)

### **さ**

サチュレーションエフェクト DaTube [6](#page-5-0)

### **つ**

ツール Tuner [33](#page-32-0)

### **て**

ディレイ MonoDelay [4](#page-3-0)

### **ふ**

```
フィルターエフェクト
   DualFilter 16
   StepFilter 16
   ToneBooster 19
   WahWah 19
```
### **も**

モジュレーションエフェクト AutoPan [20](#page-19-0) Chopper [22](#page-21-0) Chorus [23](#page-22-0) Flanger [24](#page-23-0) Metalizer [25](#page-24-0) Phaser [26](#page-25-0) RingModulator [27](#page-26-0) Tranceformer [28](#page-27-0) Tremolo [30](#page-29-0) Vibrato [30](#page-29-0)

### **り**

```
リバーブエフェクト
  RoomWorks SE 31
リミッター
  Limiter 9
  VSTDynamics 12
```